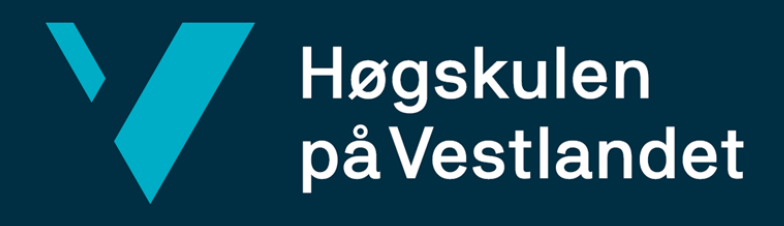

# **BACHELOROPPGAVE**

People – en app for å søke etter personer i Equinor People – an app to search for people in

Equinor

# **Ingrid Gjøvåg Klepsvik**

Informasjonsteknologi Institutt for data- og realfag Fakultet for ingeniør- og naturvitenskap Antall ord: 6297 Innleveringsdato: 02.06.2020

Jeg bekrefter at arbeidet er selvstendig utarbeidet, og at referanser/kildehenvisninger til alle kilder som er brukt i arbeidet er oppgitt, *jf. Forskrift om studium og eksamen ved Høgskulen på Vestlandet, § 10.*

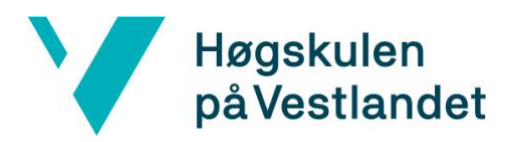

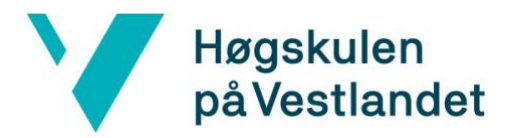

#### TITTELSIDE FOR HOVEDPROSJEKT

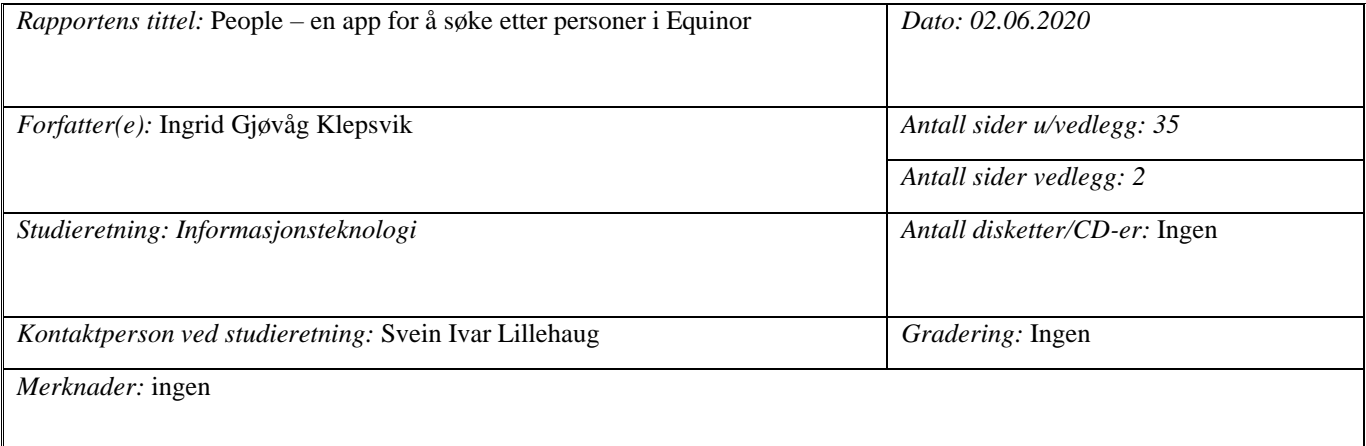

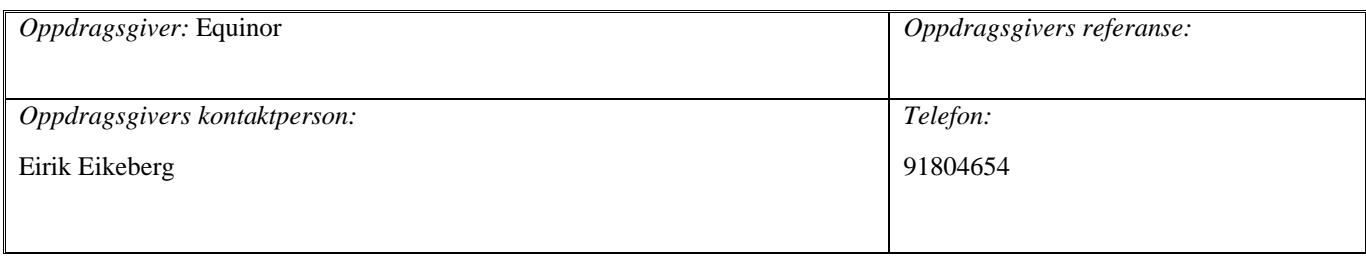

#### *Sammendrag:*

Bachelorprosjektet går ut på å utvikle en app som gjør prosessen med å søke etter en person i Equinors systemer enklere og mer oversiktlig. Appen skal brukes til å søke etter personer og hente data tilknyttet de. Løsningen er en React-app og dette prosjektet vil være utgangspunkt for en løsning som skal videreutvikles av bedriften.

*Stikkord:*

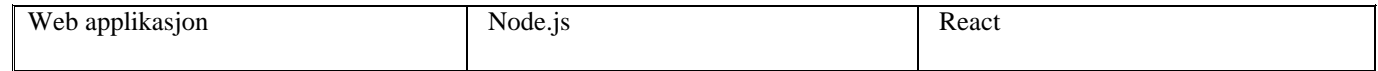

Høgskulen på Vestlandet, Fakultet for ingeniør- og naturvitenskap Postadresse: Postboks 7030, 5020 BERGEN Besøksadresse: Inndalsveien 28, Bergen Tlf. 55 58 75 00 Fax 55 58 77 90 E-post: post@hvl.no Hjemmeside[: http://www.hvl.no](http://www.hvl.no/)

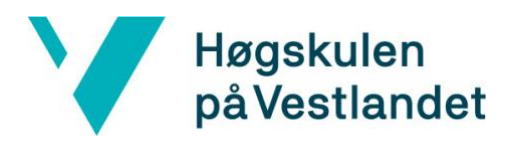

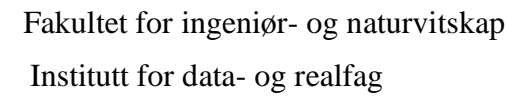

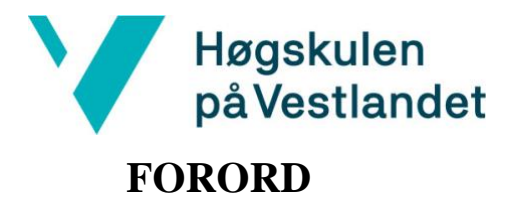

<span id="page-4-0"></span>Denne rapporten dokumenterer bachelorprosjektet People App, som er gjennomført av Ingrid Gjøvåg Klepsvik våren 2020. Rapporten beskriver prosessen for å utvikle en applikasjon på Equinor sin eksisterende portal - Fusion.

Jeg ønsker å rekke en stor takk til prosjekteier for en spennende oppgave som jeg har fått tatt del i. Stor takk til Eirik Eikeberg som har hjulpet og veiledet meg i prosjektperioden.

Takk til min interne veileder ved Høgskulen på Vestlandet, høgskolelektor Svein Ivar Lillehaug for gode råd og veiledning av bachelorprosjektet.

En siste takk rettes til Martin Førre for teknisk veiledning og innspill.

I denne rapporten vil Equinor bli omtalt som bedriften.

# Høgskulen<br>på Vestlandet

# <span id="page-5-0"></span>**INNHOLDSFORTEGNELSE**

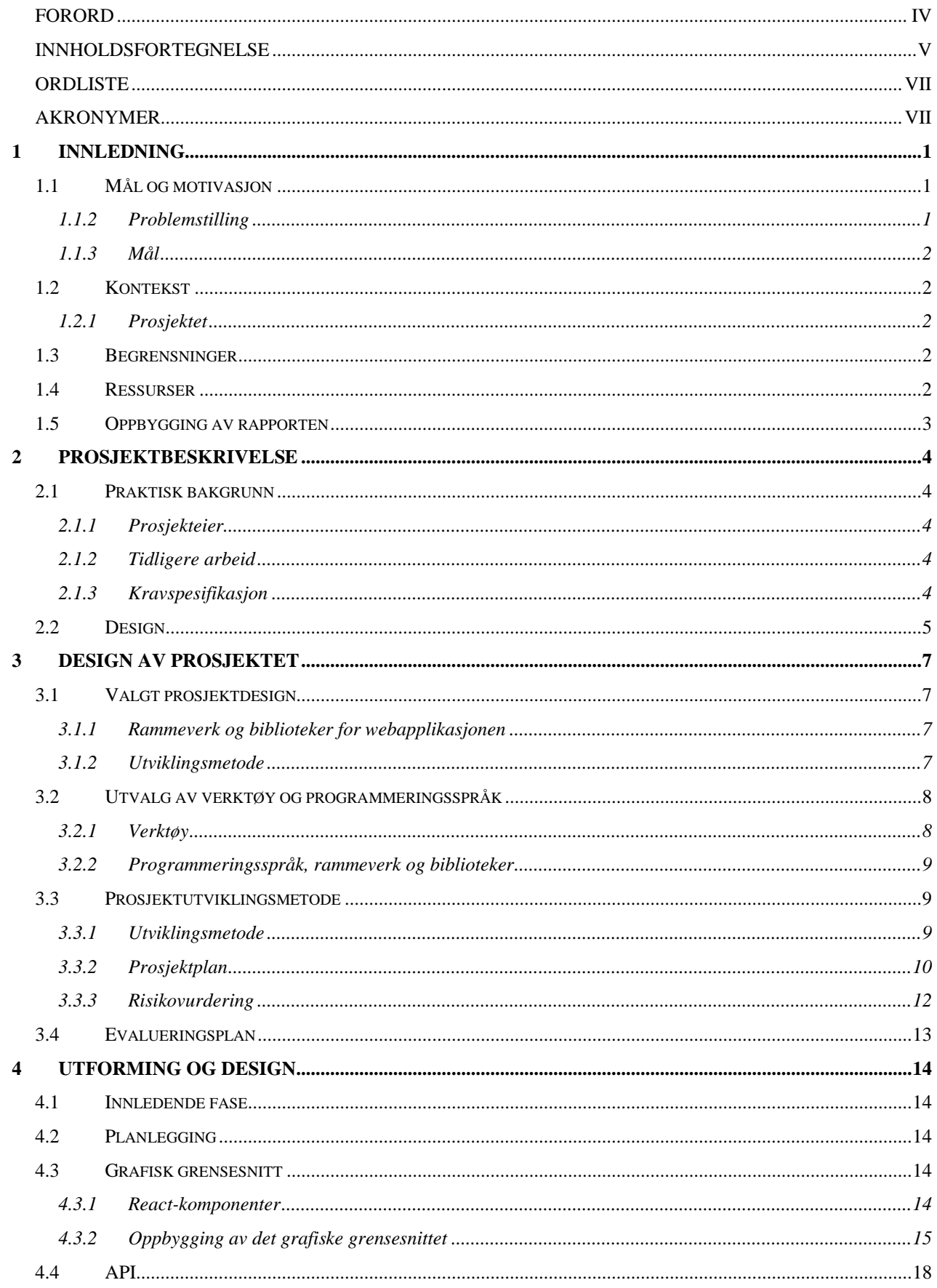

# Y Høgskulen<br>på Vestlandet

Fakultet for ingeniør- og naturvitskap Institutt for data- og realfag

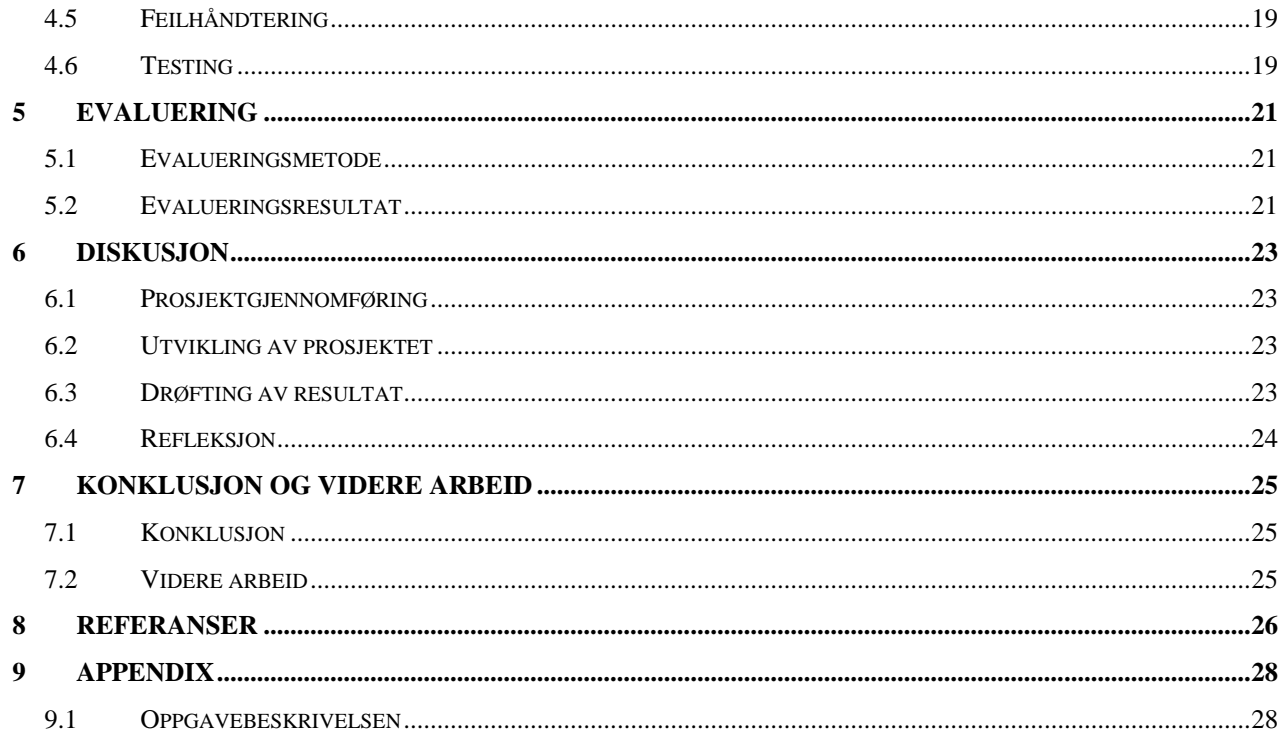

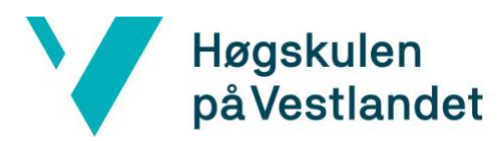

# <span id="page-7-0"></span>**ORDLISTE**

**Frontend** – deler av programvaren som ligger nærmest brukeren, ofte kalt brukergrensesnitt (Store Norske Leksikon, 2019).

**Endepunkt** – innenfor IT er et endepunkt en enhet eller node som aksepterer kommunikasjon frem og tilbake over nettverket.

**Git** – et distribuert versjonskontrollsystem for effektiv håndtering av prosjekter, (Wikipedia, u.d.).

**Branch –** representerer en uavhengig utviklingslinje, (Atlassian, u.d.).

**Rammeverk** – en ferdiglaget plattform med generisk funksjonalitet som brukeren selektivt kan implementere etter eget ønske (geeksforgeeks, u.d.).

**Brukerhistorie** – i software utvikling er en brukerhistorie en uformell beskrivelse av en eller flere funksjoner.

**Responsiv applikasjon** – en applikasjon som kan vises på alle skjermstørrelser, og hvor elementene på applikasjonen automatisk tilpasses den aktuelle skjermstørrelsen.

**Tooltip** – er et vanlig element i grafiske brukergrensesnitt. Det består av en liten rute med en forklarende tekst når brukeren holder musepekeren over et element (Wikipedia, u.d.).

# <span id="page-7-1"></span>**AKRONYMER**

**MVP** – (Minimum viable product) Minste brukbare produkt er et produkt som kun representerer det grunnleggende/essensielle (ofte med tanke på videreutvikling), og som ikke nødvendigvis all funksjonalitet, (Medium, 2016).

**HVL** – Høgskulen på Vestlandet

**SCM** – Software Configuration Management er oppgaven med å spore og kontrollere endringer i programvaren (Wikipedia, u.d.).

**HTML -** HyperText Markup Language er et markeringsspråk for formattering av nettsider (Wikipedia, u.d.).

**CSS -** Cascading Style Sheets er et spark som brukes til å definere utseende på filer skrevet i HTML eller XML (Wikipedia, u.d.).

**QA** – (Quality assurance) kvalitetssikring er en måte å forhindre feil og mangler ved produserte produkter og unngå problemer når du leverer produkter til kunder (Wikipedia, u.d.).

**API** – Application Programming Interface er et grensesnitt i en programvare som gjør at spesifikke deler av denne kan aktiveres fra en annen programvare (Wikipedia, u.d.).

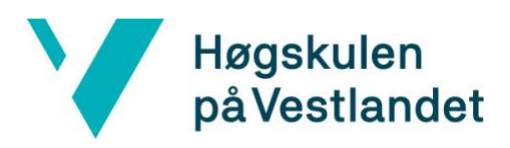

# <span id="page-8-0"></span>**1 INNLEDNING**

I dette kapitelet blir det gitt en introduksjon til prosjektet og bakgrunnen for det. I avsnittene under forklares prosjektets målsetting og motivasjon, kontekst, avgrensning og resurser nærmere.

# <span id="page-8-1"></span>**1.1 Mål og motivasjon**

Jeg har jobbet deltid som frontend-utvikler og konsulent hos Olavstoppen hvor jeg har vært utleid på prosjekt ved Equinor. I denne forbindelsen ble jeg forespurt om jeg ville gjøre mitt bachelorprosjekt i bedriften.

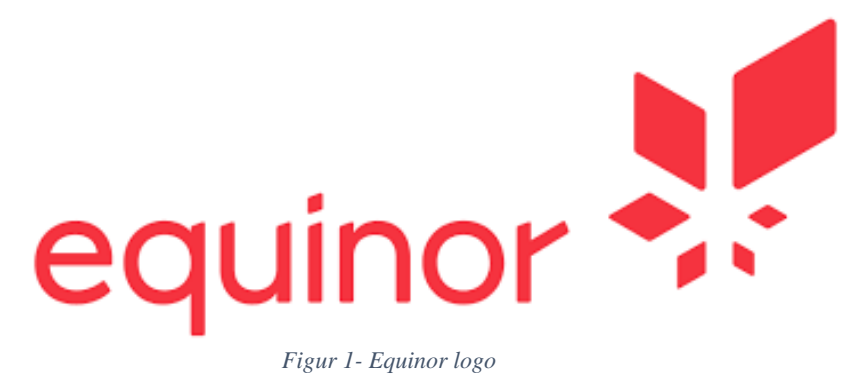

Equinor er et norsk børsnotert olje- og gasselskap. Selskapet har 29 500 ansatte, herav 16 300 i selve morselskapet. Equinor er representert i ca. 36 forskjellige land, (Wikipedia, u.d.). Selskapet er Norges mest verdifulle selskap og er blant verdens 50 største selskap uavhengig av bransje. De internasjonale operasjoner styres fra Fornebu, mens hovedkontoret ligger i Stavanger.

#### <span id="page-8-2"></span>**1.1.2 Problemstilling**

I en stor bedrift kan det være vanskelig å finne informasjon om en ansatt. Dette kan være informasjon som hvor en ansatt er lokalisert, kontaktinformasjon og hvilket prosjekt den ansatte jobber på. Det er ønskelig å gjøre prosessen med å finne informasjon om en ansatt så enkel som mulig. Ut ifra denne problemstillingen kom ideen om å lage en enkeltstående web applikasjon som samler informasjon fra ulike kilder og system i en App. Denne skal forbedre måten ansatte i bedriften samhandler, og gjøre informasjon tilknyttet en person mer tilgjengelig for andre i samme bedrift. Vi ønsker å samle alle som jobber på tvers av og innen Equinor – en bedrift hvor det er mange ansatte, konsulenter og kontraktører som har sitt daglige virke.

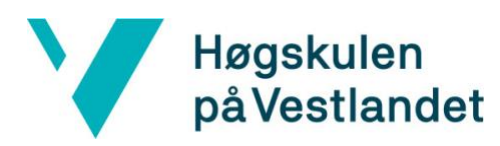

### <span id="page-9-0"></span>**1.1.3 Mål**

Målet for dette prosjektet er å utvikle en fungerende applikasjon som kan brukes for å søke etter personer og informasjon om disse på tvers av bedriften. I første omgang vil jeg jobbe for å utvikle en MVP av applikasjonen som gir en oversikt over alle personer i bedriften med en oversikt over generell informasjon tilknyttet den enkelte.

Oppdragsgiver ønsker en mulighet for å søke etter personer på tvers av bedriften og så få søkeresultatet presentert gjennom en tabellvisning. Det skal også være mulighet for å velge en person for så å få utvidet informasjon om denne presentert i et sidepanel. Informasjonen som skal vises er relevant informasjon om hvilke prosjekter personen er involvert i og hvor i organisasjonen personen er lokalisert.

# <span id="page-9-1"></span>**1.2 Kontekst**

#### <span id="page-9-2"></span>**1.2.1 Prosjektet**

Equinor har sett et behov for å gjøre personinformasjon/detaljer lettere tilgjengelig gjennom et og samme grensesnitt. På bakgrunn av problemstillingen ble det valgt å definere et bachelorprosjekt som skal resultere i utvikling av en webapplikasjon. Denne webapplikasjonen skal integreres i allerede eksisterende portal for bedriften – Fusion.

Funksjonalitet som bedriften ønsker for denne applikasjonen blir prioritert etter nødvendighet. Den viktigste funksjonaliteten som Equinor har beskrevet vil bli implementert først, men det er ikke planlagt at applikasjonen skal ferdigstilles.

# <span id="page-9-3"></span>**1.3 Begrensninger**

Det er naturlig at det er begrensninger ved et prosjekt som dette. Den største begrensningen for prosjektet er prosjektperiodens tidsramme, noe som vil føre til enkelte begrensninger i prosjektgjennomføringen. Dersom prosjektperioden hadde vært over en lengre periode, så ville det vært mulig å ferdigstille en robust løsning for leveranse.

Ved prosjektstart var det ikke tilstrekkelig med kunnskap om rammeverk og teknologier som skulle benyttes gjennom prosjektperioden. Dette medførte at det gikk en del tid med for å sette seg inn i rammeverket og de ulike teknologiene. Jeg fikk også god hjelp av teknisk mentor for å tilegne meg nødvendig kunnskap.

# <span id="page-9-4"></span>**1.4 Ressurser**

Gjennom prosjektperioden har det vært et tett samarbeid med bedriftens ansatte. Ved behov var det mulig å benytte seg av disse ressurspersonene. Ressurspersonene ble benyttet for å gi tilbakemeldinger på produktet og for innhenting av kunnskap.

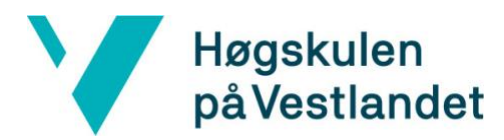

Teknisk mentor har vært til god hjelp for veiledning og for kvalitetssikring av det som ble utviklet.

For bedriftens eksisterende portal er det utviklet et sett med komponenter som kan gjenbrukes. Bedriften har også et kodebibliotek som kunne brukes og sees igjennom for behov og inspirasjon. For selve utviklingen var det behov for en del verktøy. React ble valgt for utvikling av klient. For skriving av kode ble produkteierens anbefaling, Visual Studio Code, fulgt mens Azure Devops ble brukt for håndtering og prioritering av oppgaver. Disse verktøyene og programmeringsspråkene blir nærmere forklart mer om i kapittel 3.2.1 og 3.2.2.

# <span id="page-10-0"></span>**1.5 Oppbygging av rapporten**

Denne rapporten består av 7 kapittel som beskriver prosessen med å utvikle en webapplikasjon.

**Kapittel 1** gir en oversikt over prosjektet, hva problemstillingen er, hvem Equinor er og hva målet for prosjektet er. Det er også informasjon om begrensningene for prosjektet og hvilke ressurser som har vært tilgjengelig.

**Kapittel 2** gir informasjon om prosjektet og hva løsningen skal inneholde

**Kapittel 3** gir en beskrivelse av prosjektdesignet, samt en gjennomgang av hvordan prosjektet vil bli utført.

**Kapittel 4** gir en beskrivelse av planlegging og designet av løsningen.

**Kapittel 5** beskriver hvilke metoder som har blitt brukt for å evaluere prosjektet og resultat av disse.

**Kapittel 6** inneholder diskusjon og refleksjon rundt gjennomføring av prosjektet.

**Kapittel 7** presenterer konklusjonene for prosjektet og gir forslag for veien videre.

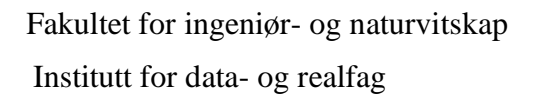

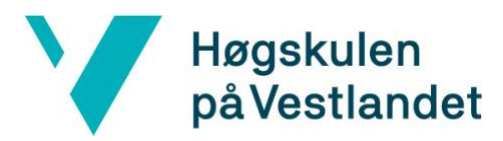

# <span id="page-11-0"></span>**2 PROSJEKTBESKRIVELSE**

Dette kapittelet beskriver bakgrunnen for prosjektet. I avsnittene under presenteres prosjekteier og tidligere relevant arbeid. Deretter forklares initielle krav og ideen for løsning.

# <span id="page-11-1"></span>**2.1 Praktisk bakgrunn**

Prosjektet har en produkteier som ikke tidligere har samarbeidet med HVL gjennom et bachelorprosjekt, og de har følgelig heller ingen erfaring med hva som kan forventes fra et slikt prosjekt. Bedriften hadde flere initielle krav for hvordan applikasjonen skulle implementeres.

#### <span id="page-11-2"></span>**2.1.1 Prosjekteier**

Utviklet løsning skal integreres på bedriftens eksisterende portal Fusion, som er eid av bedriften. Bedriften har alle rettighetene til applikasjonen, men jeg har lov til å omtale den og vise den fram gjennom bacheloroppgaven og presentasjoner relatert til denne.

#### <span id="page-11-3"></span>**2.1.2 Tidligere arbeid**

Bedriften jobber kontinuerlig med å samle store mengder data i ulike formater, fra ulike kilder, størrelse og form på tvers av bedriften, og gjennom en og samme plattform. På bakgrunn av dette, ble portalen Fusion utviklet. Fusion er mer enn en enkel applikasjon i sin helhet. Den har tre viktige deler: Fusin Core rammeverket, appene og portalen. Målet med Fusion er å gjøre prosjektledelse lettere ved å gjøre ulik informasjon tilgjengelig samlet fra et felles grensesnitt. Fusion består av flere enkeltstående applikasjoner, men det mangler funksjonalitet for å hente ut data. Applikasjonen som skal utvikles blir en enkeltstående applikasjon som skal integreres i den eksisterende portalen.

#### <span id="page-11-4"></span>**2.1.3 Kravspesifikasjon**

I oppstarten av prosjektet ble det formulert noen generelle krav for applikasjonen og utviklingen av denne. Disse kravene omhandlet verktøy, prosjektprosess og løsning. For å oppnå et resultat som har ønsket funksjonalitet er det viktig at kravspesifikasjonen blir fulgt. Dersom bedriften ønsker å videreutvikle løsningen er det lettere dersom applikasjons resultatet består av ønsket funksjonalitet.

Applikasjonen som skal utvikles skal integreres med eksisterende portal - Fusion. Den skal bestå av enkel funksjonalitet for å søke etter personer og for uthenting av informasjon. Applikasjonen skal ha et søkefelt, mens resultatet fra søk skal visualiseres gjennom tabeller hvor fra det skal være mulighet for å hente ut utvidet informasjon. Under prosjektets gang ble det sett at det var mulighet for å legge til ekstra funksjonalitet.

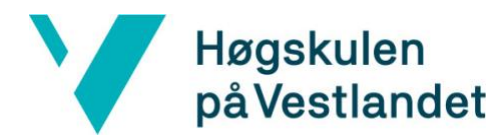

Applikasjonen skal utvikles i JavaScript rammeverket React. Dette er samme rammeverk som er brukt for utvikling av de øvrige applikasjonene på portalen. Bedriftens begrunnelse for dette kravet er at det vil gi bedre mulighet for enklere integrasjon mot øvrige systemet dersom dette rammeverket brukes. En videreutvikling vil også bli enklere for bedriften å gjennomføre etter endt prosjektperiode.

### <span id="page-12-0"></span>**2.2 Design**

Designet for applikasjonen er utviklet i samarbeid med UX-designer i bedriften. Skissene presentert i figur 2 og 3 skal brukes som mal og følges under utvikling. Disse er i tråd med bedriftens guider for godt design. Bedriften har spesifikke farger, fonter og størrelser for bruk til utvikling for å skape en gjennomgående stil. Designet er laget for at applikasjonen skal være lett og intuitiv å bruke, samt at den skal være brukervennlig.

| Landing page - search<br>₩<br>People |                   |                     |           |                      |                           |                    | Tт                  | <b>NOW</b> | 俼 | ∞                 |
|--------------------------------------|-------------------|---------------------|-----------|----------------------|---------------------------|--------------------|---------------------|------------|---|-------------------|
| Q Bouv                               |                   |                     |           |                      |                           |                    |                     |            |   |                   |
| Name <sub>2</sub>                    | E-mail $\hat{C}$  | Job title $\hat{C}$ | Company C | Department C         | Discipline C              | Location $\hat{C}$ |                     |            |   |                   |
| Charlotte Janine van den Berg        | chjv@equinor.com  | X-Bouvet (PX)       | Bouvet    | DPN PRD IT something | $\mathsf{I}\mathsf{T}$    | Stavanger          |                     |            |   |                   |
| <b>Ingrid Klepsvik</b>               | inkle@equinor.com | X-Bouvet (PX)       | Bouvet    | DPN PRD IT something | IT                        | Bergen             |                     |            |   |                   |
| First and Last name                  | abcd@equinor.com  | X-Bouvet (PX)       | Bouvet    | DPN PRD IT something | Discipline                | Oslo               |                     |            |   |                   |
| <b>First and Last name</b>           | abcd@equinor.com  | X-Bouvet (PX)       | Bouvet    | DPN PRD IT something | Administration            | Oslo               |                     |            |   |                   |
| First and Last name                  | abcd@equinor.com  | X-Bouvet (PX)       | Bouvet    | DPN PRD IT something | Project Management        | Oslo               |                     |            |   |                   |
| Someone with Bouv in his name        | abcd@equinor.com  | Job title           | Job AS    | D&W FFD FDN          | Drilling and Well         | Bergen             |                     |            |   |                   |
| <b>First and Last name</b>           | abcd@equinor.com  | X-Bouvet (PX)       | Bouvet    | DPN PRD IT something | $\ensuremath{\mathsf{T}}$ | Oslo               |                     |            |   |                   |
| <b>First and Last name</b>           | abcd@equinor.com  | X-Bouvet (PX)       | Bouvet    | DPN PRD IT something | $\ensuremath{\mathsf{T}}$ | Oslo               |                     |            |   |                   |
| <b>First and Last name</b>           | abcd@equinor.com  | X-Bouvet (PX)       | Bouvet    | DPN PRD IT something | $\ensuremath{\mathsf{T}}$ | Oslo               |                     |            |   |                   |
| <b>First and Last name</b>           | abcd@equinor.com  | X-Bouvet (PX)       | Bouvet    | DPN PRD IT something | $\ensuremath{\mathsf{T}}$ | Oslo               |                     |            |   |                   |
| <b>First and Last name</b>           | abcd@equinor.com  | X-Bouvet (PX)       | Bouvet    | DPN PRD IT something | $\ensuremath{\mathsf{T}}$ | Oslo               |                     |            |   |                   |
| <b>First and Last name</b>           | abcd@equinor.com  | X-Bouvet (PX)       | Bouvet    | DPN PRD IT something | $\mathsf{I}\mathsf{T}$    | Oslo               |                     |            |   |                   |
| <b>First and Last name</b>           | abcd@equinor.com  | X-Bouvet (PX)       | Bouvet    | DPN PRD IT something | $\ensuremath{\mathsf{T}}$ | Oslo               |                     |            |   |                   |
| <b>First and Last name</b>           | abcd@equinor.com  | X-Bouvet (PX)       | Bouvet    | DPN PRD IT something | $\mathsf{I}\mathsf{T}$    | Oslo               |                     |            |   |                   |
| First and Last name                  | abcd@equinor.com  | X-Bouvet (PX)       | Bouvet    | DPN PRD IT something | $\mathbb{H}$              | Oslo               |                     |            |   |                   |
|                                      |                   |                     |           | $100$ /page $\vee$   | 1-24 of 1337 items        |                    | 3<br>$\overline{2}$ |            | 5 | $\mathbf{\bar{}}$ |

*Figur 2 - Skisse 1 fra prosjektstart*

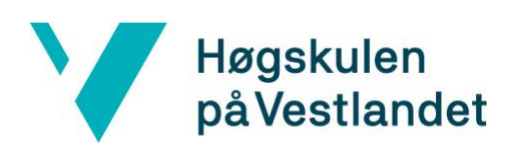

| Landing page - open flyout    |                   |                     |               |                                   |                                                                                       |
|-------------------------------|-------------------|---------------------|---------------|-----------------------------------|---------------------------------------------------------------------------------------|
| 曲<br>People                   |                   |                     |               |                                   | $\times$                                                                              |
| Q Bouv                        |                   |                     |               |                                   | Charlotte Janine van den Berg<br>$\bullet$<br>Rolle X-Bouvet (PX)<br>chjv@equinor.com |
| Name <sup>2</sup>             | E-mail $\hat{C}$  | Job title $\hat{C}$ | Company C     | Department C                      | Positions<br>Meetings<br>General                                                      |
| Charlotte Janine van den Berg | chjv@equinor.com  | X-Bouvet (PX)       | Bouvet        | DPN PRD IT something              | Bouvet                                                                                |
| <b>Ingrid Klepsvik</b>        | inkle@equinor.com | X-Bouvet (PX)       | Bouvet        | DPN PRD IT something              | Department DPN PRD IT something<br>Stavanger                                          |
| <b>First and Last name</b>    | abcd@equinor.com  | X-Bouvet (PX)       | <b>Bouvet</b> | DPN PRD IT something              | +47 451 27 421                                                                        |
| <b>First and Last name</b>    | abcd@equinor.com  | X-Bouvet (PX)       | Bouvet        | DPN PRD IT something              | Linjeleder (engelsk begrep)                                                           |
| First and Last name           | abcd@equinor.com  | X-Bouvet (PX)       | Bouvet        | DPN PRD IT something              | Torje Mathiassen<br>Leader IT<br>torjem@equinor.com                                   |
| Someone with Bouv in his name | abcd@equinor.com  | Job title           | Job AS        | <b>D&amp;W FFD FDN</b>            |                                                                                       |
| First and Last name           | abcd@equinor.com  | X-Bouvet (PX)       | Bouvet        | DPN PRD IT something              |                                                                                       |
| <b>First and Last name</b>    | abcd@equinor.com  | X-Bouvet (PX)       | Bouvet        | DPN PRD IT something              |                                                                                       |
| <b>First and Last name</b>    | abcd@equinor.com  | X-Bouvet (PX)       | <b>Bouvet</b> | DPN PRD IT something              |                                                                                       |
| First and Last name           | abcd@equinor.com  | X-Bouvet (PX)       | Bouvet        | DPN PRD IT something              |                                                                                       |
| First and Last name           | abcd@equinor.com  | X-Bouvet (PX)       | Bouvet        | DPN PRD IT something              |                                                                                       |
| First and Last name           | abcd@equinor.com  | X-Bouvet (PX)       | Bouvet        | DPN PRD IT something              |                                                                                       |
| First and Last name           | abcd@equinor.com  | X-Bouvet (PX)       | Bouvet        | DPN PRD IT something              |                                                                                       |
| <b>First and Last name</b>    | abcd@equinor.com  | X-Bouvet (PX)       | Bouvet        | DPN PRD IT something              |                                                                                       |
| First and Last name           | abcd@equinor.com  | X-Bouvet (PX)       | <b>Bouvet</b> | DPN PRD IT something              |                                                                                       |
|                               |                   |                     |               | 1-24 of 133<br>$100$ /page $\vee$ |                                                                                       |

*Figur 3 – skisse 2 fra prosjektstart*

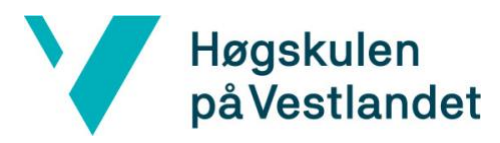

# <span id="page-14-0"></span>**3 DESIGN AV PROSJEKTET**

I dette kapittelet vil designet av prosjektet bli beskrevet. I avsnittene under blir det forklart hvilke alternativer det er til design og vurderingen av de ulike mulighetene. Disse ulike alternativene er vurdert for å finne den løsningen som passer best til applikasjonen.

# <span id="page-14-1"></span>**3.1 Valgt prosjektdesign**

Bedriften benytter seg av TypeScript og JavaScript-biblioteket React for utvikling av sine applikasjoner. Denne tilnærmingen blir brukt for utvikling av nye applikasjoner. Dette er et alternativ for prosjektdesign.

#### <span id="page-14-2"></span>**3.1.1 Rammeverk og biblioteker for webapplikasjonen**

React er et JavaScript-bibliotek for å utvikle brukergrensesnitt. Dette rammeverket blir vedlikeholdt av Facebook samt av ulike utviklere og selskaper (Wikipedia, u.d.). React gjør det mulig å bygge komplekse brukergrensesnitt fra komponenter.

#### <span id="page-14-3"></span>**3.1.2 Utviklingsmetode**

Scrum er en utviklingsmetode som hovedsakelig brukes for produktutvikling. Denne utviklingsmetoden ble valgt for å effektivisere arbeidet samt for å få bedre kontroll over prosjektet. Scrum er en godt utprøvd metode som gir verdi når en skal utvikle nye produkter (Nyhus, 2019).

Utviklingsmetoden er basert på leveranse i korte iterasjoner med en fast lengde (1 måned eller kortere) i tett samarbeid med kunden. Man ønsker å komme raskt i gang med å levere den viktigste funksjonaliteten til kunden. Gjennom produktets levetid fortsetter en å prioritere den funksjonene som kunden/brukerne verdsetter høyest (glasspaper, u.d.).

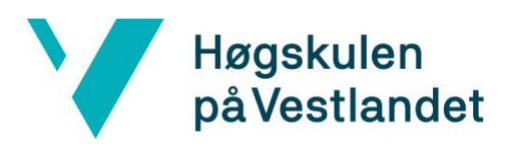

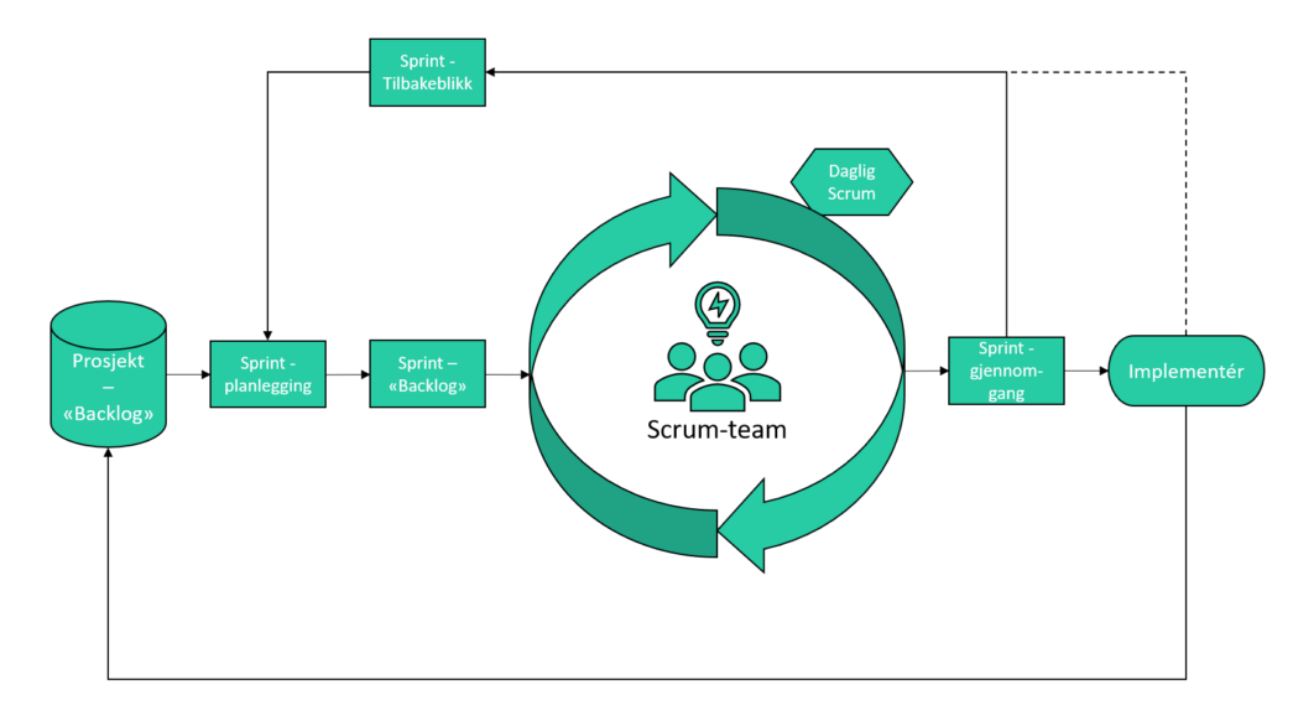

*Figur 4 - utviklingsmetoden Scrum (Nyhus, 2019)*

Det inngår tre ulike roller i et Scrum team: produkteier, utviklingsteam og scrum master. Produkteierens jobb er å håndtere «Product Backlog» og prioritere hvilken funksjonalitet som skal utvikles slik at teamet oppnår det ønskede resultatet. Utviklingsteamet består av de som implementerer produktet ut ifra produkteierens prioritering. Scrum masteren styrer prosessen for hvordan informasjon utveksles innad i et team, samt med andre deler av organisasjonen og utenfor organisasjonen.

### <span id="page-15-0"></span>**3.2 Utvalg av verktøy og programmeringsspråk**

#### <span id="page-15-1"></span>**3.2.1 Verktøy**

#### **Git og Github**

Git og GitHub er to viktige verktøy som brukes igjennom utviklingen av applikasjonen. Git er et distribuert versjonskontrollsystem for effektiv håndtering av prosjektet (Wikipedia, u.d.). Funksjonen som skiller Git fra andre SCM er «branching» modellen. Ved bruk av «branches» blir det enklere å arbeide parallelt innen samme prosjekt. GitHub gjør det mulig å jobbe sammen på en kodebase i sann tid og samtidig dele kode mellom gruppemedlemmer, uten problemer.

#### **Visual studio code**

Visual studio code er en kildekode editor, som er anbefalt av bedriften. Verktøyet er utviklet av Microsoft og laget for Windows, Linux og MacOS (Wikipedia, u.d.). Gjennom prosjektperioden blir dette verktøyet brukt for web utvikling. Visual studio code har støtte for blant annet debugging, innebygd Git- kontroll og GitHub og syntax-utheving.

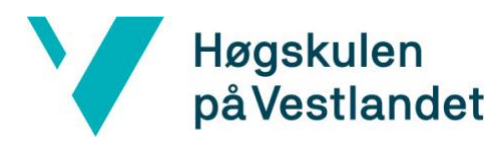

#### **Azure DevOps**

Azure DevOps er et Microsoft-produkt som skal støtte software utviklingsteamet. Azure Devops gir versjonskontroll, rapportering, kravhåndtering, prosjektstyring, automatiserte bygg og testing (Wikipedia, u.d.). Produktet dekker hele applikasjonssyklusen. Under prosjektperioden ble det brukt Azure Boards for planlegging og sporing av oppgaver og Azure repos for Git-repositorium.

#### <span id="page-16-0"></span>**3.2.2 Programmeringsspråk, rammeverk og biblioteker**

#### **HTML, CSS og JavaScript/TypeScript**

Webapplikasjonen består av en kombinasjon av HTML, CSS og JavsScript/TypeScript. Målet var å bygge en enkeltsidet applikasjon i React JavaScript rammeverket.

HTML er et markeringsspråk for formattering av nettsider (Wikipedia, u.d.). HTML beskriver og definerer både innholdet og layouten av en web side. I dette prosjektet er HTMLkode generert gjennom React via Render-funksjoner og JavaScript-komponenter.

JavaScript er et programmeringsspråk som er mest kjent som et skriptspråk for websider. Standarden for JavaScrpt er ECMAScript. JavaScript kjører på klientsiden og brukes til å kontrollere hvordan en webside reagerer når forskjellige hendelser oppstår. Det er et programmeringsspråk som er lett å lære, men det er også veldig kraftig.

Ut ifra bedriftens krav ble det brukt React som rammeverk for applikasjonen. Det ble også anbefalt å bruke TypeScript sammen med React. TypeScript er et superset av JavaScript som kompileres til vanlig JavaScript, og er designet for utvikling av store applikasjoner (Typescript, u.d.).

# <span id="page-16-1"></span>**3.3 Prosjektutviklingsmetode**

#### <span id="page-16-2"></span>**3.3.1 Utviklingsmetode**

For prosjektgjennomføring ble det valgt en smidig utviklingsmetode. Utviklingen foregår i iterasjoner hvor hver iterasjon har bestått av å bygge ny funksjonalitet. I slutten av hver iterasjon har det vært statusmøter og verifisering med produkteier. Oppdragsgiver har en prioritert liste av funksjonalitet som skal på plass. Etterhvert som jeg har jobbet meg igjennom denne listen, har det kommet nye ønsker om funksjonalitet.

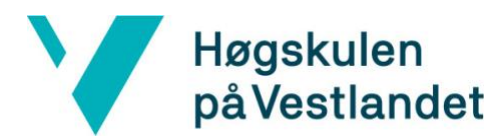

#### <span id="page-17-0"></span>**3.3.2 Prosjektplan**

Figur 5 viser initelt Gantt diagram for prosjektet.

#### **Fargekoder:**

Grønn – oppgaver som omhandler applikasjonen

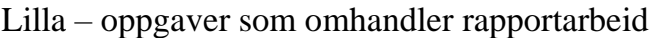

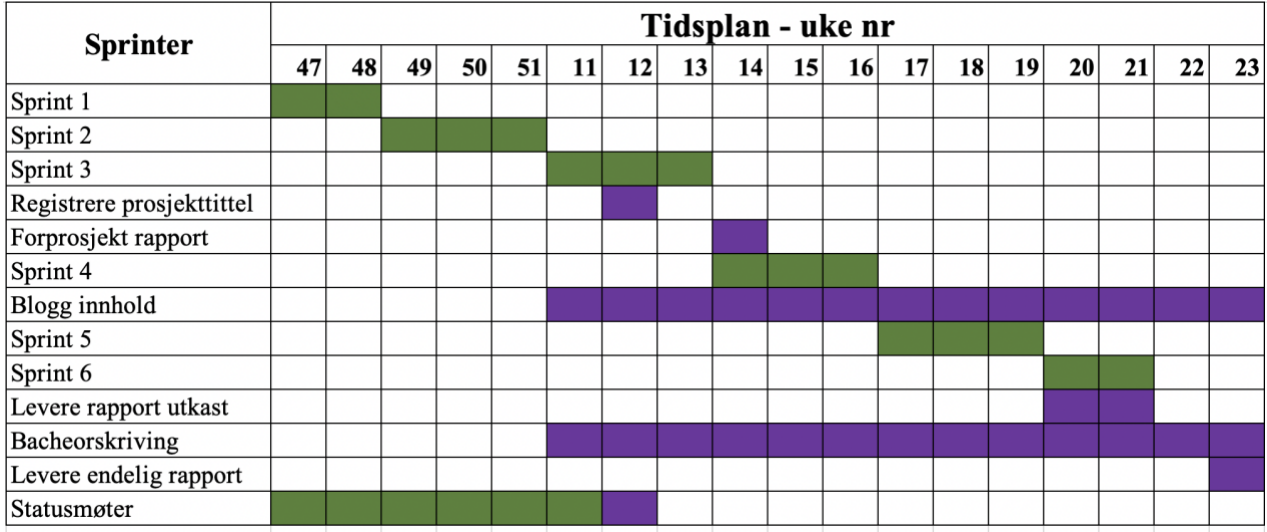

*Figur 5 - Gantt diagram*

#### **Forklaring av GANTT diagram**

#### **Sprint 1**

Denne delen inneholder:

- Oppstart og planlegging av prosjektet.
- Definere tydelige rammer for prosjektet.
- Valg av rammeverk og verktøy.
- Sette opp Git.
- Lage brukerhistorier for applikasjonen.
- Utarbeidet design for brukergrensesnittet. Her er det viktig å ha god kommunikasjon med oppdragsgiver på brukerhistorier og få input på utformet design ide.

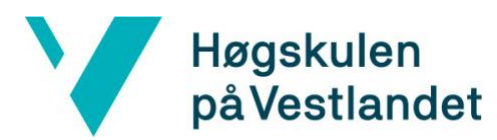

#### **Sprint 2**

Sprint 2 innebærer:

• Implementere hovedsiden for applikasjonen.

Hovedsiden skal inneholde en tabell og et søkefelt.

#### **Sprint 3**

Sprint 3 innebærer:

- Implementere innholdet i tabellen.
- Undersøke hvilke relevant data som skal vises og hvordan den skal hentes.
- Fokus på feilhåndtering.
- Implementere sidepanel som er forankret i skjermen med tilleggsinnhold.
- Implementere tabs på sidepanelet. En tab med informasjon som mail, navn, lokasjon og avdeling, samt en tab som inneholder en oversikt over hvilke prosjekter en person er en del av.

#### **Sprint 4**

Sprint 4 innebærer:

- Ferdigstille forprosjektrapporten.
- Forbedring av sidepanelet.
- Implementere en oversikt over tidligere personer man har lest informasjon om.
- Lagre historikk i lokal lagring.

#### **Sprint 5**

Sprint 5 inneholder:

- Diskutere design på hjelpeside.
- Implementere hielpeside for appen.
- Fikse feilmeldinger og bugs.

#### **Sprint 6**

Sprint 6 inneholder:

- Gjøre applikasjonen robust og sikker.
- Sjekke at applikasjonen er responsiv.

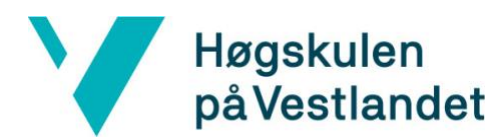

#### <span id="page-19-0"></span>**3.3.3 Risikovurdering**

Det er gjort bruk av et risikoskjema for å avdekke hvilke risikoer som kan dukke opp. Ved å utforme et risikoskjema har en bedre kontroll under prosjektperioden. Skjemaet har en skala fra 1 - 5 som sier noe om sannsynligheten for at en risiko kan inntreffe og hvilke konsekvenser en da kan påregne. Tall en får av sannsynligheten og konsekvensen multipliseres sammen og resulterer i en risikofaktor.

Det er de risikoene som er mest truende for prosjektet som er formulert. For å unngå at disse risikoene inntreffer er det formulert tiltak for de ulike risikoene. Dersom noen av risikoene skulle inntreffe, så er en bedre forberedt i forhold til hvordan den aktuelle risikoen skal håndteres.

#### **Risikoanalyse**

- S sannsynligheten for at risikoen inntreffer
- K konsekvensene av at en risiko inntreffer
- RF risikofaktor. S multiplisert med K

Skalaen går fra 1- 5. Der 1 er liten sannsynlighet/små konsekvenser og 5 er stor sannsynlighet/store konsekvenser.

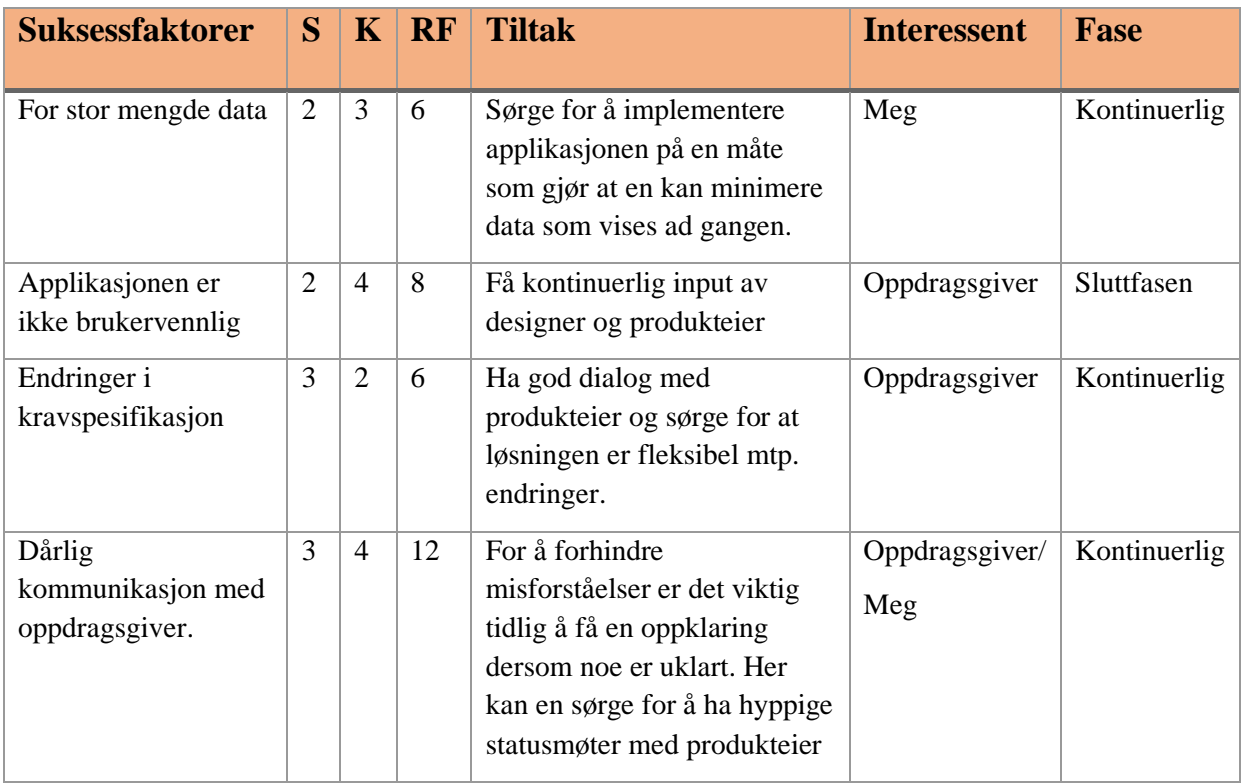

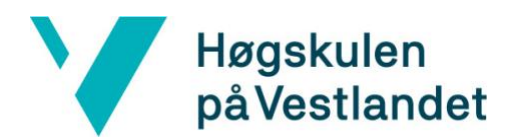

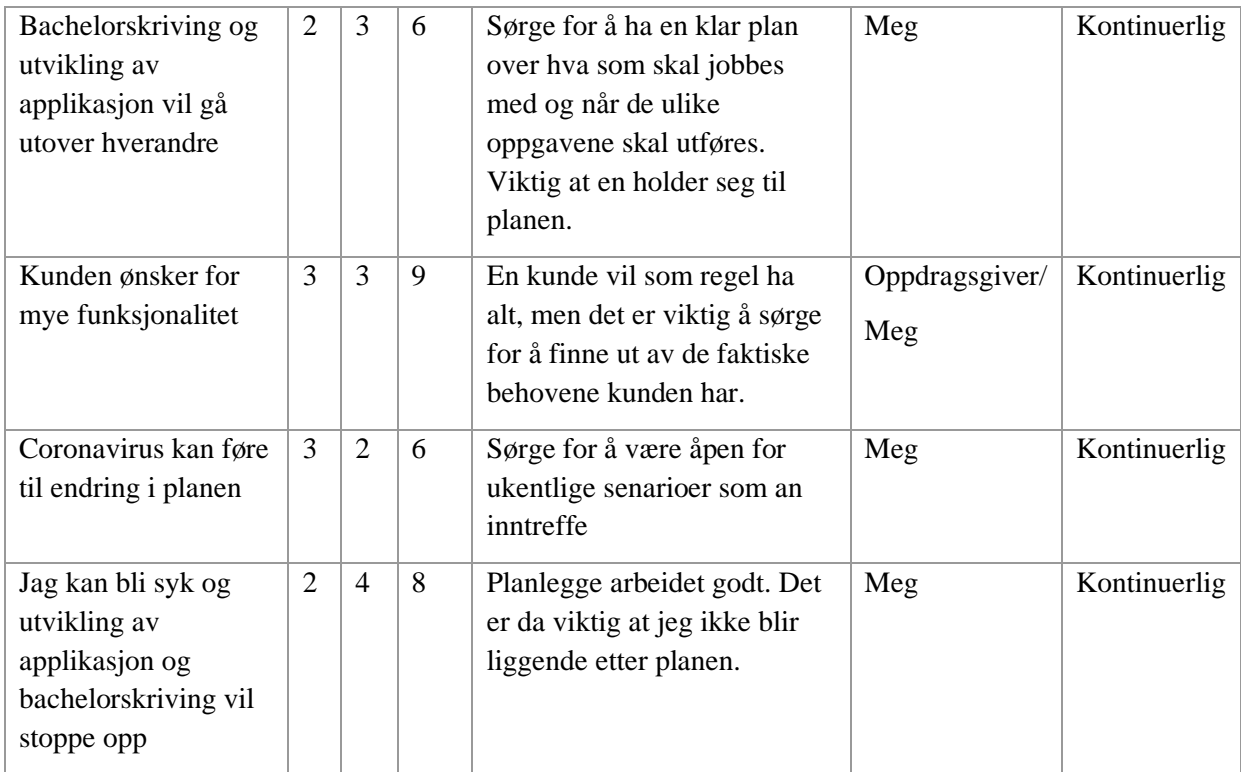

# <span id="page-20-0"></span>**3.4 Evalueringsplan**

Under prosjektperioden skal det avholdes flere møter slik at oppdragsgiver kan følge opp og se om utviklingen er i samsvar med definerte krav og ønsker. Underveis i utviklingen skal det avholdes en demo der deler av applikasjonen skal vises frem for oppdragsgiver og flere ansatte i bedriften. Etter endt demo skal det så utføres brukertesting hvorfra det forventes tilbakemeldinger på hva som må forbedres, forandres eller legges til av funksjonalitet. Denne brukertestingen vil også gi en god tilbakemelding på hvorvidt applikasjonen fungerer eller ikke.

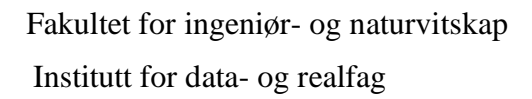

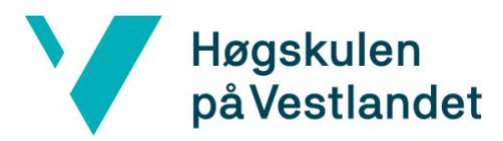

# <span id="page-21-0"></span>**4 UTFORMING OG DESIGN**

Dette kapitelet omhandler designet og utformingen av den endelige løsningen av applikasjonen.

# <span id="page-21-1"></span>**4.1 Innledende fase**

Før prosjektstart ble jeg introdusert for bedriftens veileder og produkteier. Det ble laget kravspesifikasjoner av ønsket funksjonalitet for den nye appen. Enkelte punkt på kravspesifikasjonen er blitt implementert ut fra tilbakemeldinger fra kundens og brukergruppens tidligere ønsker.

I den innledende fasen av prosjektet ble Fusion og systemets funksjonalitet introdusert. Bedriftens veileder demonstrerte systemet og ga et dypere innblikk i hvordan alt fungerte.

# <span id="page-21-2"></span>**4.2 Planlegging**

I planleggingsfasen ble prosjektet planlagt i detalj for å sikre at prosjektet skulle få ønsket progresjon med tydelig fokusområder. Jeg fikk presentert kravspesifikasjon med oppgaver som ble prioritert og fordelt ut over ulike tidsintervaller som skulle vare 2-3 uker. Her ble også målene for hver iterasjon satt. De ulike oppgavene ble fordelt utover 6 sprinter som skulle fullføres i løpet av prosjektperioden. I slutten av hver sprint ble løsningen gjennomgått sammen med bedriftens veileder.

# <span id="page-21-3"></span>**4.3 Grafisk grensesnitt**

Applikasjonen er utviklet i henhold til oppdragsgivers ønsker og bedriftens prinsipper for godt design. Et sett med skisser ble utarbeidet sammen med bedriftens UX-designer. En viktig del av applikasjonen var at den skulle være enkel og brukervennlig, samt være i tråd med resten av systemet.

#### <span id="page-21-4"></span>**4.3.1 React-komponenter**

React-komponenter er uavhengige og gjenbrukbare deler av kode og er de viktigste byggesteinene i en React-applikasjon. Komponentene har samme hensikt som JavaScript funksjoner, men fungerer isolert og returnerer HTML via en renderfunksjon. Brukergrensesnittet på Appen er bygget opp av komponenter (w3schools, u.d.).

Alle komponentene som er brukt i prosjektet er klasse-komponenter. Klassekomponenter er JavaScript klasser som ikke er bygd opp som funksjoner. En komponent er designet på en måte som gjør at den kan brukes på alle sider.

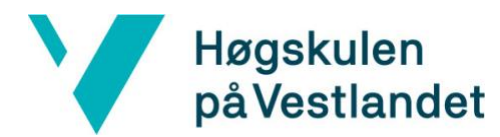

#### <span id="page-22-0"></span>**4.3.2 Oppbygging av det grafiske grensesnittet**

Utviklerne som jobber med å utvikle Fusion har opparbeidet et sett med komponenter og ikoner. Dette er komponenter som tabell, tekstinput felt, sidepanel og mer. Disse komponentene ble brukt igjennom prosjektet, slik at applikasjonens grensesnitt var i tråd med bedriftens design.

#### **Landingssiden**

Applikasjonens landingsside består av felt for tekstinput, samt en oversikt over personer som brukeren tidligere har trykket seg inn på.

Ved hjelp av lokal lagring gir bruker oversikten over personer fra tidligere søk. Denne oversikten inneholder maks 10 personer og oppdateres etter hvert som det velges nye personer, slik at det nyligste søket havner øverst i tabelloversikten. Dette gjør at personene en ønsker å finne informasjon om alltid er lett tilgjengelig på landingssiden.

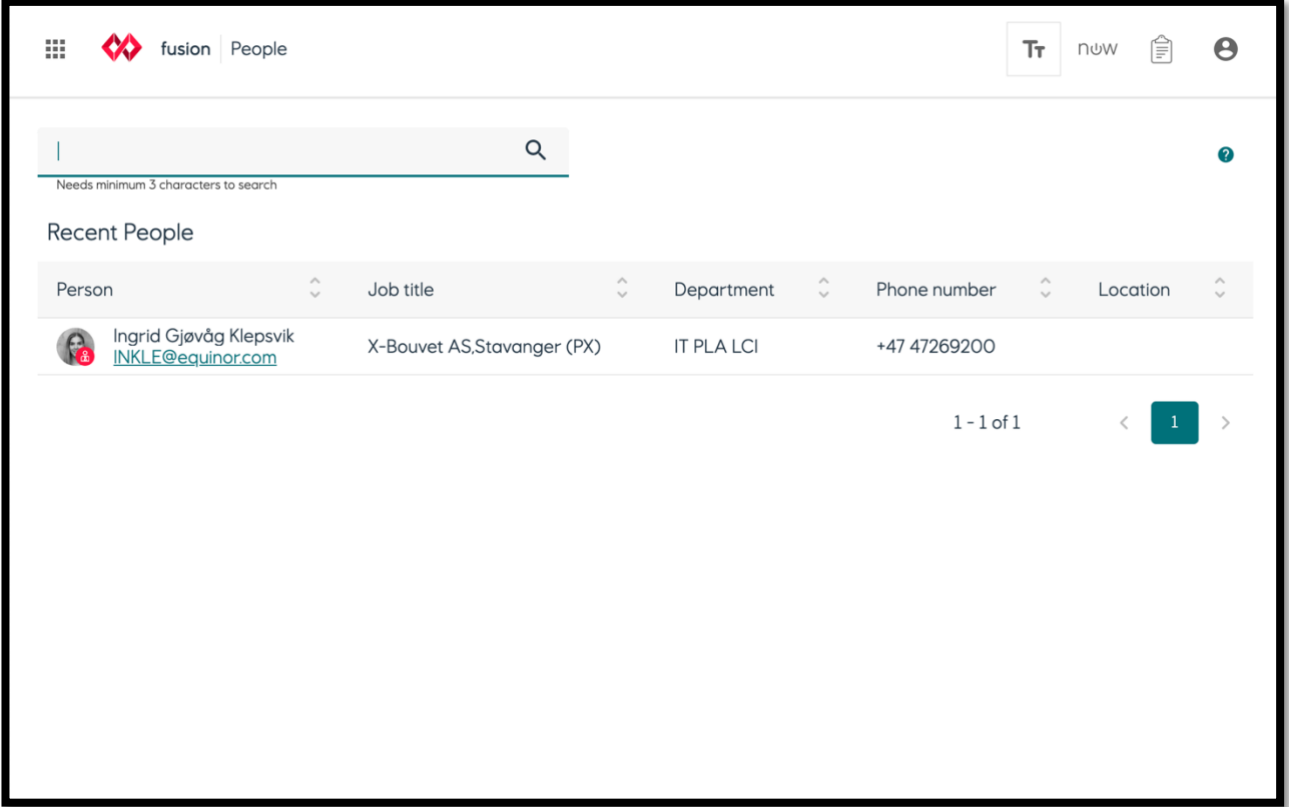

*Figur 6 - Landingsside*

Tekstinput feltet brukes for søk etter ønsket person. Grunnet store menger data måtte det finnes en måte for å begrense mengden data som blir hentet og framvist. Dette ble gjort ved å sette en grense på minimum tre bokstaver før søkeresultatet kan vises i tabell. Figur 7 under viser hvordan søket blir presentert i tabellen.

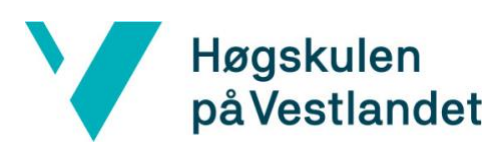

| ingrid gjøv                                        |                     |                             | $\alpha$           |                   |                    |                  |                    |                    |
|----------------------------------------------------|---------------------|-----------------------------|--------------------|-------------------|--------------------|------------------|--------------------|--------------------|
| Needs minimum 3 characters to search               |                     |                             |                    |                   |                    |                  |                    | Ω                  |
| Person                                             | $\hat{\phantom{a}}$ | Job title                   | $\hat{\mathbf{v}}$ | Department        | $\hat{\mathbf{v}}$ | Phone number     | $\hat{\mathbf{v}}$ | Location<br>$\sim$ |
| Ingrid Gjøvåg Klepsvik<br><u>INKLE@equinor.com</u> |                     | X-Bouvet AS, Stavanger (PX) |                    | <b>IT PLA LCI</b> |                    | +47 47269200     |                    |                    |
|                                                    |                     |                             |                    |                   |                    | $1 - 1$ of $1\,$ |                    |                    |
|                                                    |                     |                             |                    |                   |                    |                  |                    |                    |
|                                                    |                     |                             |                    |                   |                    |                  |                    |                    |
|                                                    |                     |                             |                    |                   |                    |                  |                    |                    |
|                                                    |                     |                             |                    |                   |                    |                  |                    |                    |
|                                                    |                     |                             |                    |                   |                    |                  |                    |                    |
|                                                    |                     |                             |                    |                   |                    |                  |                    |                    |

*Figur 7 - søk etter person*

En kan ved hjelp av pilene i tabell haderen sortere søkeresultatet i stigende eller synkende rekkefølge. På landingssiden kan det vises frem inntil 20 søkeresultat ad gangen. Dersom det er flere enn 20 treff, kan en bruke pagineringen for å navigere seg i resultatet.

En kan velge ønsket person ved å trykke på person kolonnen. Ved valg vil et sidepanel med utvidet informasjon dukke opp, og denne personen vil bli lagret lokalt.

#### **Sidepanelet**

I sidepanelet er det to tabber, en for generell informasjon som viser jobbtittel, avdeling, telefonnummer, kontaktinformasjon og kontorlokasjon dersom en har denne informasjonen tilgjengelig for den valgte personen.

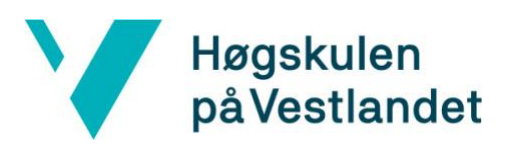

| ingrid gjøv                                    |                    | $\alpha$                                 |  |              |                             |                                   | Ingrid Gjøvåg Klepsvik<br>X-Bouvet AS,Stavanger (PX)<br>INKLE@equinor.com |
|------------------------------------------------|--------------------|------------------------------------------|--|--------------|-----------------------------|-----------------------------------|---------------------------------------------------------------------------|
| Needs minimum 3 characters to search<br>Person | $\curvearrowright$ |                                          |  | ٨            |                             | General                           | Positions                                                                 |
| Ingrid Gjøvåg Klepsvik<br>INKLE@equinor.com    | $\checkmark$       | Job title<br>X-Bouvet AS, Stavanger (PX) |  | $\checkmark$ | <b>Dept</b><br><b>IT PL</b> | <b>IT PLA LCI</b><br>+47 47269200 | X-Bouvet AS, Stavanger (PX)                                               |

*Figur 8 - sidepanel til person*

Figur 8 over viser hvordan sidepanelet ser ut når det er åpent. I posisjonstabben viser en posisjoner som er aktive i prosjekter. I posisjonstabben er det brukt en komponent som ikke eksisterte fra før. Posisjonskort -komponenten er implementert for dette prosjektet, og publisert slik at den kan gjenbrukes av andre apper. Posisjonskortet inneholder informasjon om prosjektnavn, stillingsnavn og varighet på stillingen, samt stillingsprosenten.

Dersom en ønsker å se en oversikt over prosjektet og hvor i prosjektet personen er organisert, kan en trykke på posisjonskortet. En blir da navigert videre til en annen app i Fusion som viser prosjekt organiseringer.

#### **Hjelpeside**

På landingssiden er det lagt til et ikon som en kan bruke for å navigere til en hjelpeside. Figur 9 viser ikonet som er brukt for navigering. Når en flytter musepekeren over ikonet får en opp et tooltip med en forklarende tekst.

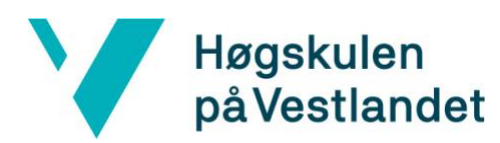

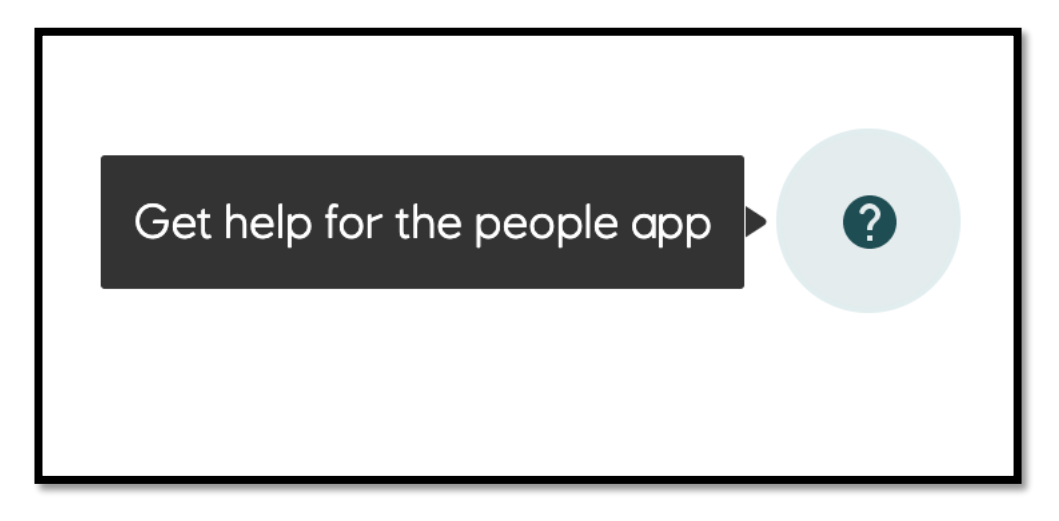

*Figur 9 - Ikon for hjelpeside*

Hjelpesiden inneholder beskrivelse for hvilken funksjonalitet som er tilgjengelig på appen og hvordan en kan navigere seg igjennom denne.

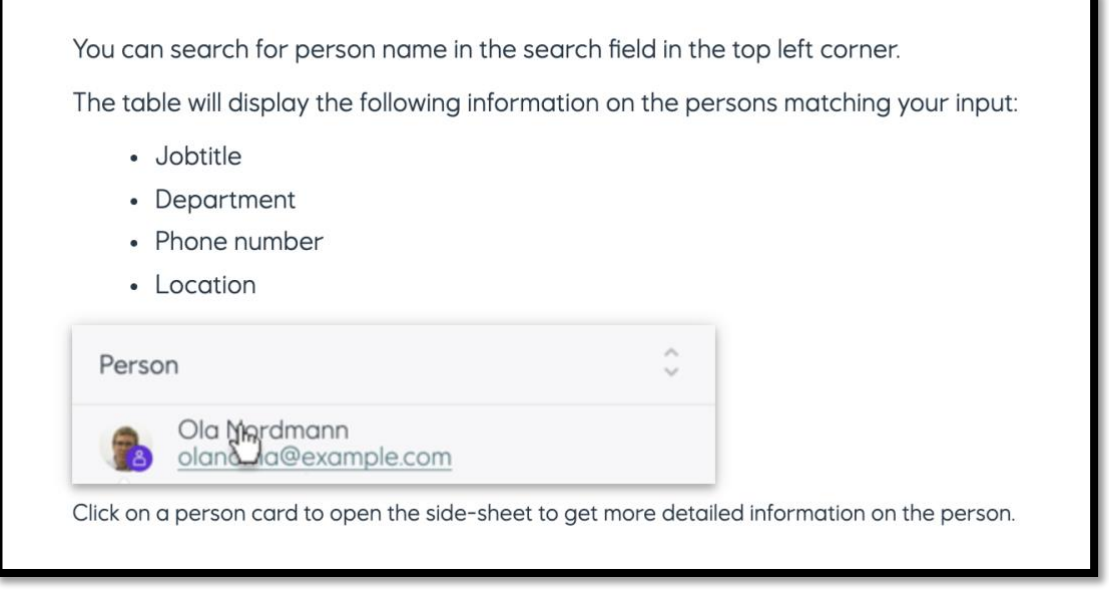

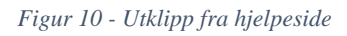

# <span id="page-25-0"></span>**4.4 API**

For at appen skal kunne kommunisere med Fusion Core har jeg brukt et API som var definert før prosjektstart. Et API er et grensesnitt i en programvare som gjør at spesifikke deler av denne kan «kjøres» fra annen programvare (Wikipedia, u.d.). Et API lister opp en rekke operasjoner som en kan bruke, sammen med en beskrivelse av hva de gjør. I prosjektperioden er det benyttet et API for å sende forespørsel til endepunkter i bedriftens systemer. API'et har i hovedsak blitt brukt for å få tilgang til personspesifikke data i bedriften.

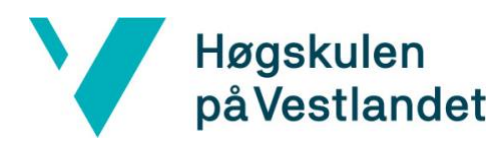

# <span id="page-26-0"></span>**4.5 Feilhåndtering**

Dersom det oppstår feil i systemet bruker bedriften feilmeldinger som er enkle for en bruker å forstå. Appen har fulgt dette prinsippet for å være konsistent med resten av systemet.

Feilhåndteringen i appen knytter seg ofte til mellomlaget, og feil kan oppstå ved forespørsel om å hente av data. Ved henting av data kan klienten motta feilkode fra serveren.

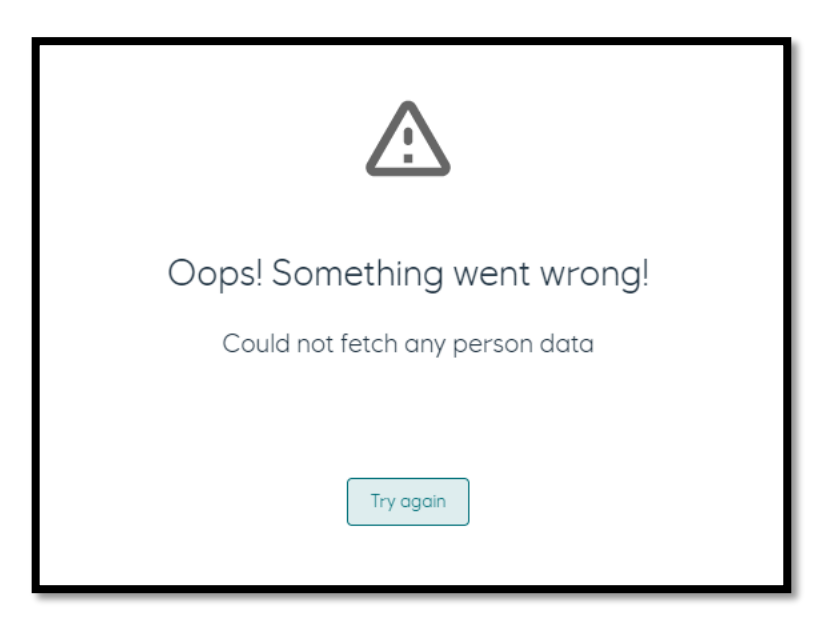

*Figur 11 – Feilmelding som vises dersom det er problem ved henting av data*

Figur 11 viser hvordan en feilmelding vises og hvordan en kan fikse det.

# <span id="page-26-1"></span>**4.6 Testing**

Før apper blir satt i produksjon er det nødvendig med testing og kvalitetssikring av produktet. Gjennom prosjektperioden har det ikke vært fokusert på å skrive tester. Bedriften har egen QA ressurs som validerer nye implementasjoner og støtter eksisterende apper i Fusion. Testmetodene som skal brukes er manuell testing, smoke testing og regresjons testing.

Manuell testing er en testmetode der en manuelt tester programvaren for mangler. Det krever at en tester påtar seg rollen som en sluttbruker. Dette innebærer at de bruker de fleste av programmets funksjoner for å sikre korrekt oppførsel. Normalt følger testeren en skriftlig testplan som fører dem gjennom et sett av viktige testfall (Wikipedia, u.d.).

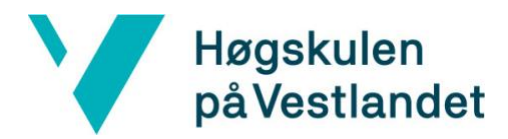

Smoke testing er en type programvaretesting som består av et ikke-uttømmende sett med tester som skal sikre at de viktigste funksjonene fungerer. Resultatet av denne testingen brukes til å bestemme om et bygg er stabil nok til å fortsette med videre testing (softwaretestingfundamentals, u.d.).

Regresjons testing er en type programvaretest som brukes for å bekrefte at en nylig kodeendring ikke har påvirket eksisterende funksjoner negativt. Denne typen testing består av et utvalg allerede utførte testtilfeller som blir utført på nytt for å sikre at eksisterende funksjonalitet fungerer bra (guru99, u.d.).

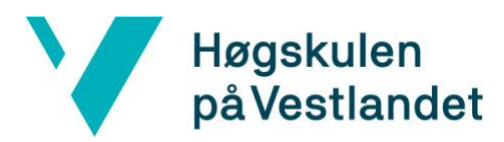

# <span id="page-28-0"></span>**5 EVALUERING**

Dette kapittelet handler om hvordan det ble valgt å evaluere prosjektet og presentere resultat fra bedriftens evaluering.

# <span id="page-28-1"></span>**5.1 Evalueringsmetode**

For å sikre at resultatet tilfredsstilte oppdragsgivers ønsker ble det kontinuerlig avholdt statusmøter med demo. Slike møter ble avholdt når en sprint var ferdig. På møtene ble det resultatet for den ferdige sprinten diskutert, og hvorvidt det skulle legges til ekstra funksjonalitet. En endelig vurdering av produktet ble gjennomført ved brukertesting.

Evalueringen bestod av at det først ble gitt en demo for en gruppe ansatte i bedriften hvor de forskjellige funksjonalitetene ble gjennomgått. Den første funksjonaliteten som ble vist var søk etter personer. Her ble det gått gjennom hvordan en kan navigere i søkeresultatet og sortere de ulike kolonnene, samt hvordan en kan finne en person og velge denne. Videre ble det vist hvordan å navigere i sidepanelet tilknyttet en person. Dette innebar hvordan en kan se posisjonene til personen, og hvordan en navigerer seg til prosjektorganisasjonen. Det siste som ble gjennomgått var hvordan en navigerer seg til hjelpesiden.

Etter endt demo ble det gitt tilgang til test-miljøet for appen til de som ønsket det, slik at de kunne prøve seg fram i applikasjonen. Primært ble det evaluert hvor robust løsningen var, og hvorvidt den kunne skape verdi for brukerne slik den var. Dette ble gjort for å kunne evaluere hvor brukervennlig løsningen var og om funksjonaliteten svarte til forventningene. Etter utprøving ga de ansatte tilbakemeldinger på forbedringer som måtte gjøres før appen kunne lanseres.

# <span id="page-28-2"></span>**5.2 Evalueringsresultat**

I startfasen av prosjektet ble det klart at ambisjonene for prosjektet var store. Det ble utarbeidet en liste med minimumskrav med muligheter for at listen kunne utvides underveis i prosjektperioden. Minimumskravene ble oppnådd halvveis inn i utviklingsperioden, og dette gjorde at oppdragsgiver kom med flere ønsker for prosjektet.

Fra brukertestingen ble det gitt gode tilbakemeldinger for arbeidet med appen. En av de viktigste tilbakemeldingene gikk på appens funksjonalitet. Funksjonaliteten er begrenset og derfor er det viktig at den er enkel og brukervennlig. Etter brukertestingen ble det klart at appen har stor verdi for bedriften.

Slik appen er i dag er det løsninger som enkelt kan videreutvikles. Etter brukertestingen har brukergruppen hatt flere ønsker for utvidelse av funksjonalitet. Implementeringen av appen kan lett endres. Dette fører til at bedriften lett kan teste ut forskjellige løsninger på brukerne uten å måtte implementere store deler av løsningen på nytt.

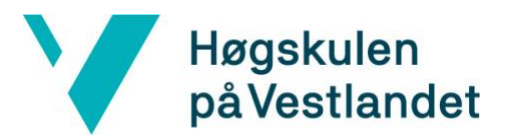

Resultatene fra evalueringen legger grunnlag for disse konklusjonene:

- Appen gir verdi for brukerne slik den er i dag.
- Bedriftens veileder er fornøyd med resultatet.
- De involverte i prosjektet er fornøyd med det som er oppnådd i løpet av prosjektperioden og ser at produktet kan brukes slik det fremstår per i dag, og at det enkelt kan bygges videre på.

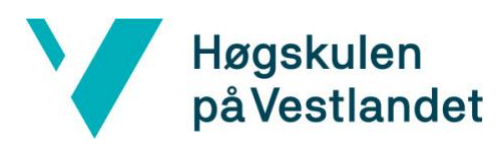

# <span id="page-30-0"></span>**6 DISKUSJON**

### <span id="page-30-1"></span>**6.1 Prosjektgjennomføring**

Etter første møte med oppdragsgiver hadde jeg noen ideer om hvordan oppgaven skulle løses og hvordan jeg skulle komme i gang. Før arbeidet startet formulerte oppdragsgiver et minimumskrav for oppgaven. I de neste sprintene etter planleggingen ble applikasjonen opprettet og innholdet ble implementert i planlagt og prioritert rekkefølge. Den manglende erfaringen med prosjektets aktuelle programmeringsspråk resulterte i en del tidsbruk på å revidere kode. Prosjektet ble utført ved hjelp av en iterativ arbeidsmetode slik at det var muligheter for utvidelse av appen når mål ble oppnådd.

# <span id="page-30-2"></span>**6.2 Utvikling av prosjektet**

Dette er første gangen jeg har utviklet et så stort prosjekt. En utfordring har vært manglene erfaring med bedriftens standard for implementering av kode og planlegging av kodearkitektur. I løpet av prosjektperioden hvor prosjektet vokste og begynte å ta form, ble det foretatt revideringer av kodearkitektur, samt forbedringer av implementasjonen. I løpet av prosjektperioden ble tilbakemeldingene på arkitektur og implementering færre og resultatet ble bedre. Dette har vært en nyttig erfaring som jeg kan ta med meg videre slik at jeg kan fortsette å produsere tydelig applikasjons arkitektur. Dersom prosjektperiodens tidsperiode hadde vært utvidet ville det gitt mer tid for videreutvikling, og jeg kunne brukt mer tid på å forbedre arkitekturen ytterlige.

# <span id="page-30-3"></span>**6.3 Drøfting av resultat**

Resultatet av evalueringen er tidligere blitt beskrevet i kapittel 5.2. Med utgangspunkt i de evalueringene som er gjort og den informasjon som har kommet frem, så er det min oppfatning at applikasjonen kommer til å ha stor verdi for oppdragsgiver og brukergruppen. Det kan trekkes følgende konklusjoner fra evalueringen:

#### **Appen har funksjonalitet som gir verdi for brukergruppen**

Funksjonaliteten som er implementert i appen gir grunnlag for å konkludere at noe av det som eksisterer i løsningen gir verdi for brukergruppen. Dette kan være et godt grunnlag for videreutvikling, selv om en per i dag ikke kan si noe om nytteverdien. Appen har allerede en gruppe interessenter i bedriften, og denne gruppen vil vokse straks videreutviklingen begynner og appen blir publisert.

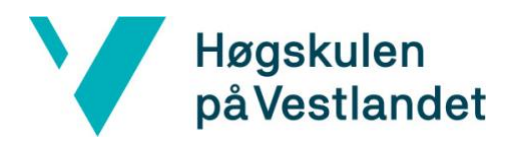

# <span id="page-31-0"></span>**6.4 Refleksjon**

Prosjektperioden har vært utrolig givende og læringsrik. Prosjektet har vært veldig spennende og utfordrende, og til tider ganskevanskelig.

Jeg har fått et innblikk i hvordan arbeidsprosesser fungerer i en veldig stor bedrift. Videre har jeg måttet tilegne meg kunnskap i store systemer, og jeg har lært meg avansert apputvikling. Interaksjonsdesign og brukeropplevelse har også vært et tema i prosjektet hvor jeg har hatt manglende kunnskap og har måttet tilegnet meg kunnskap om dette.

Produktet vil bli brukt av mange ansatte i bedriften og ikke bare av oppdragsgiver. Jeg har allerede observert at appen vil fungere til deres bruksmål.

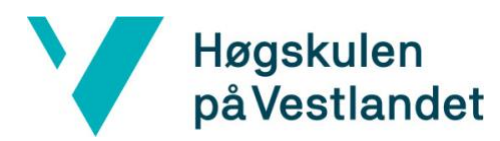

# <span id="page-32-0"></span>**7 KONKLUSJON OG VIDERE ARBEID**

# <span id="page-32-1"></span>**7.1 Konklusjon**

Prosjektets hovedmål var å utvikle en MVP med funksjonalitet for å søke etter personer. I løpet av prosjektperioden har det blitt utviklet en applikasjon som er tilstrekkelig for oppdragsgivers ønskede bruk. Prosjektets mål ble oppnådd ved å lage en applikasjon med mulighet for videreutvikling.

Tidlig i prosjektperioden ble en prototype av appen ferdiggjort. Denne prototypen bestod av de viktigste kravene. Følgelig var det mulighet for å implementere ytterlig funksjonalitet.

Den ferdige løsningen består av den funksjonalitet som ble spesifisert i løpet av prosjektperioden. Det er også mulighet for videreutvikling da den nåværende løsningen er funksjonell. Prosjektet har vært en suksess, og det har blitt utviklet et produkt som gir verdi til brukergruppen.

# <span id="page-32-2"></span>**7.2 Videre arbeid**

Videre arbeid på bachelorprosjektet kan innebære endring av kode og implementering. Endring av kode kan innebære å skrive om funksjoner eller standardisere koden, slik at applikasjonskoden blir konsistent med koden i de øvrige applikasjonene. Applikasjonen har store muligheter for videreutvikling og oppdragsgiver har flere ønsker for funksjonalitet som går utenfor kravspesifikasjonen. Etter prosjektperioden er det muligheter for at jeg kan fortsette dette arbeidet. Da vil arbeidet bestå av å implementere funksjonalitet som oppdragsgiver ønsker, samt funksjonalitet fra interessenter i bedriften.

#### **Funksjonalitet som er ønsker for videreutvikling:**

- En oversikt på landingssiden bestående av tilknyttede personer til brukeren.
- Legge til statusikon for å indikere om en bruker er tilgjengelig, opptatt eller borte.
- Utvide sidepanelet med ekstra tabber:
	- En tab bestående av chattefunksjon.
	- En tab med oversikt over hvilke møter personen er en del av.
	- En tab som lister ut oppgaver tilknyttet personen.
	- En tab med oversikt over linjeorganisasjonen og hvor personen er plassert.
	- En tab med histogram slik en kan se når den aktuelle personen er ledig.

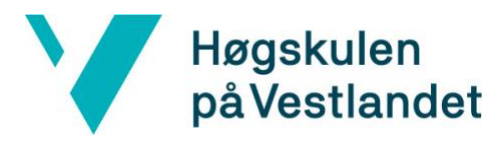

# <span id="page-33-0"></span>**8 REFERANSER**

Anon., 2013. *Framework.* [Internett] Available at: https://techterms.com/definition/framework [Funnet 30 april 2020].

Atlassian, u.d. *Git Branch.* [Internett] Available at: https://www.atlassian.com/git/tutorials/using-branches [Funnet 30 Mars 2020].

geeksforgeeks, u.d. *Software Framework vs Library.* [Internett] Available at: https://www.geeksforgeeks.org/software-framework-vs-library/ [Funnet 30 april 2020].

git-scm, u.d. *About.* [Internett] Available at: https://git-scm.com/about [Funnet 30 Mars 2020].

glasspaper, u.d. *Hva er egentlig Scrum?.* [Internett] Available at: https://www.glasspaper.no/artikkel/hva-er-egentlig-scrum/ [Funnet 11 mai 2020].

guru99, u.d. *Regression testing.* [Internett] Available at: https://www.guru99.com/regression-testing.html [Funnet 13 Mai 2020].

Medium, 2016. *MVP.* [Internett] Available at: https://medium.com/escio/mvp-akkurat-nok-til-at-det-funker-b57c7dea19d6 [Funnet 29 mars 2020].

nodejs, u.d. *About Node.js.* [Internett] Available at: https://nodejs.org/en/about/ [Funnet 31 Mars 2020].

Nyhus, B., 2019. *Introduksjon til Scrum!.* [Internett] Available at: https://www.drivhuset.no/introduksjon-til-scrum/ [Funnet 11 mai 2020].

softwaretestingfundamentals, u.d. *smoke-testing.* [Internett] Available at: http://softwaretestingfundamentals.com/smoke-testing/

Store Norske Leksikon, 2019. *frontend.* [Internett] Available at: https://snl.no/frontend [Funnet 30 april 2020].

Typescript, u.d. *TypeScript.* [Internett] Available at: https://www.typescriptlang.org/ [Funnet 03 April 2020].

w3schools, u.d. *React Components.* [Internett] Available at: https://www.w3schools.com/react/react\_components.asp [Funnet 04 Mai 2020].

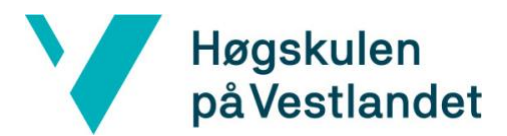

Wikipedia, u.d. *Azure DevOps Server.* [Internett] Available at: https://en.wikipedia.org/wiki/Azure\_DevOps\_Server [Funnet 02 April 2020].

Wikipedia, u.d. *Cascading Style Sheets.* [Internett] Available at: https://no.wikipedia.org/wiki/Cascading\_Style\_Sheets [Funnet 09 Mai 2020].

Wikipedia, u.d. *Equinor.* [Internett] Available at: https://no.wikipedia.org/wiki/Equinor [Funnet 13 Januar 2020].

Wikipedia, u.d. *Git.* [Internett] Available at: https://no.wikipedia.org/wiki/Git [Funnet 29 Mars 2020].

Wikipedia, u.d. *HTML.* [Internett] Available at: https://no.wikipedia.org/wiki/HTML [Funnet 03 April 2020].

Wikipedia, u.d. *Manual testing.* [Internett] Available at: https://en.wikipedia.org/wiki/Manual\_testing [Funnet 13 Mai 2020].

Wikipedia, u.d. *Programmeringsgrensesnitt.* [Internett] Available at: https://no.wikipedia.org/wiki/Programmeringsgrensesnitt [Funnet 11 Mai 2020].

Wikipedia, u.d. *Quality assurance.* [Internett] Available at: https://en.wikipedia.org/wiki/Quality\_assurance [Funnet 10 Mai 2020].

Wikipedia, u.d. *React (webrammeverk).* [Internett] Available at: https://no.wikipedia.org/wiki/React\_(webrammeverk) [Funnet 29 Mars 2020].

Wikipedia, u.d. *Software configuration management.* [Internett] Available at: https://en.wikipedia.org/wiki/Software\_configuration\_management [Funnet 30 Mars 2020].

Wikipedia, u.d. *Tooltip.* [Internett] Available at: https://no.wikipedia.org/wiki/Tooltip [Funnet 09 Mai 2020].

Wikipedia, u.d. *Visual Studio Code.* [Internett] Available at: https://en.wikipedia.org/wiki/Visual\_Studio\_Code [Funnet 30 Mars 2020].

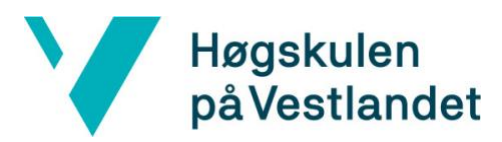

# <span id="page-35-0"></span>**9 APPENDIX**

### <span id="page-35-1"></span>**9.1 Oppgavebeskrivelsen**

# **People App - Equinor**

#### **Bakgrunn**

Vi ønsker å gjøre prosessen med å finne informasjon om en ansatt så enkel som mulig.

Dette er en Applikasjon som skal forbedre måten ansatte i en bedrift samhandler, og gjøre informasjon tilknyttet en person mer tilgjengelig for andre i samme bedrift. Her er ønsket å samle all informasjonen på en App, isteden for å ha ulik informasjon liggende på ulike «områder». Vi ønsker å samle alle som jobber på tvers av Equinor.

#### **Oppgave**

Utvikle en app hvor man kan søke opp brukere som er i et domene. På denne appen skal man kunne få opp relevant informasjon om personer, med informasjon om hvilke prosjekter personen er i og hvor i organisasjonen en er plassert.

Denne appen skal integreres med allerede eksisterende datakilder.

#### **Teknologi og verktøy**

App bygget med React og TypeScript. Npm, Figma, Visual studio code og git.

#### **Krav til funksjoner:**

- Løsning må integreres med allerede eksisterende portal/plattform
- Løsningen skal være responsiv.
- Feilhåndtering.
- Intuitiv og brukervennlig.
- Performant skal være kjapp (lazyloading).

#### **Utfordringer:**

- Stor skala mange brukere (20 000+).
- Prosessen med planlegging, spesifikasjoner og estimering av oppgaver.

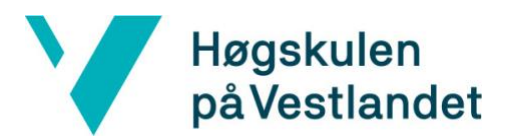

#### **Kontaktperson:**

Eirik Eikeberg veileder i Equinor. Mail: [ERIEI@equinor.com](mailto:ERIEI@equinor.com) Tlf: 91804654

#### **Teknisk veileder hos Bouvet:**

Martin Førre – Frontend lead.